# **Table of Contents**

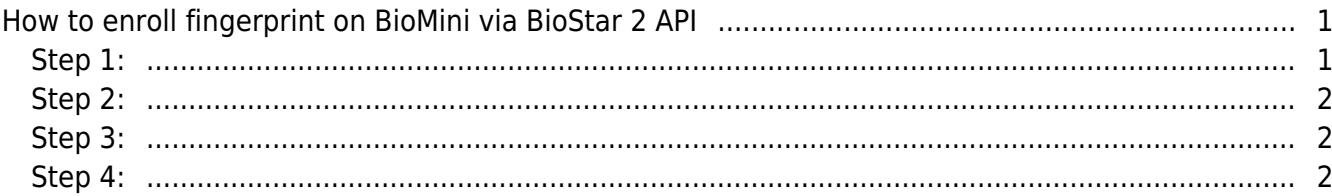

#### [System Design & Dev.](http://kb.supremainc.com/knowledge/doku.php?id=tag:system_design_dev&do=showtag&tag=System_Design_%26_Dev.), [BioStar 2](http://kb.supremainc.com/knowledge/doku.php?id=tag:biostar_2&do=showtag&tag=BioStar_2)

## <span id="page-1-0"></span>**How to enroll fingerprint on BioMini via BioStar 2 API**

You can enroll fingerprint on BioMini by calling BioStar 2 API.

To utilize BioMini with BioStar 2 API, you should download BioMini SDK and install it. If you need BioMini SDK, contact our sales team (sales\_id@supremainc.com).

#### <span id="page-1-1"></span>**Step 1:**

Install BioMini SDK and copy two DLL files in the path (C:\Program Files (x86)\Suprema\BioMini\bin).

- UFScanner.dll
- Suprema.UFScanner.dll

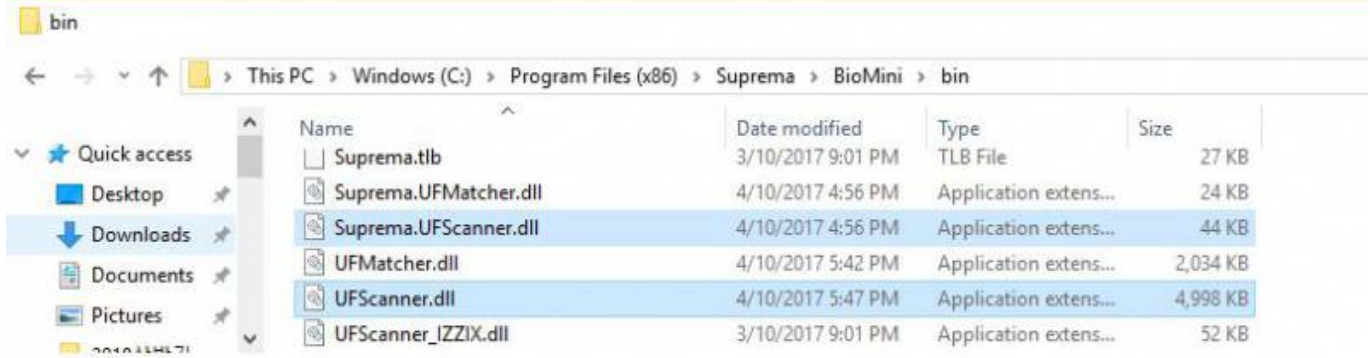

#### Paste the copied files to your project.

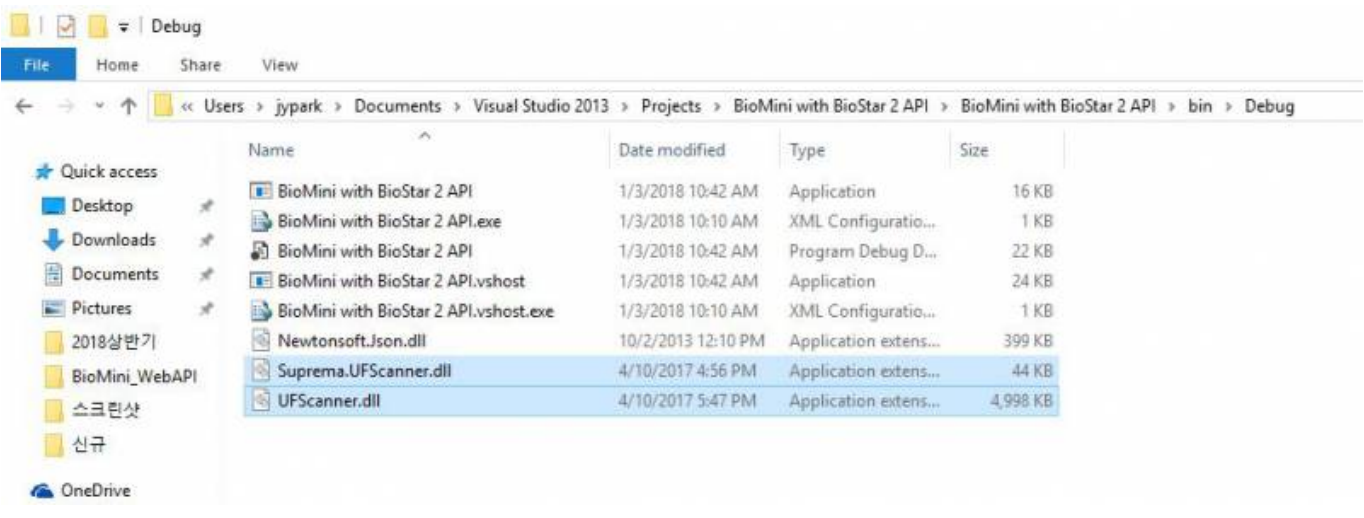

#### **Step 2:**

In your project, add the DLL titled **"Suprema.UFScanner"** as reference and add the namespace **Suprema**.

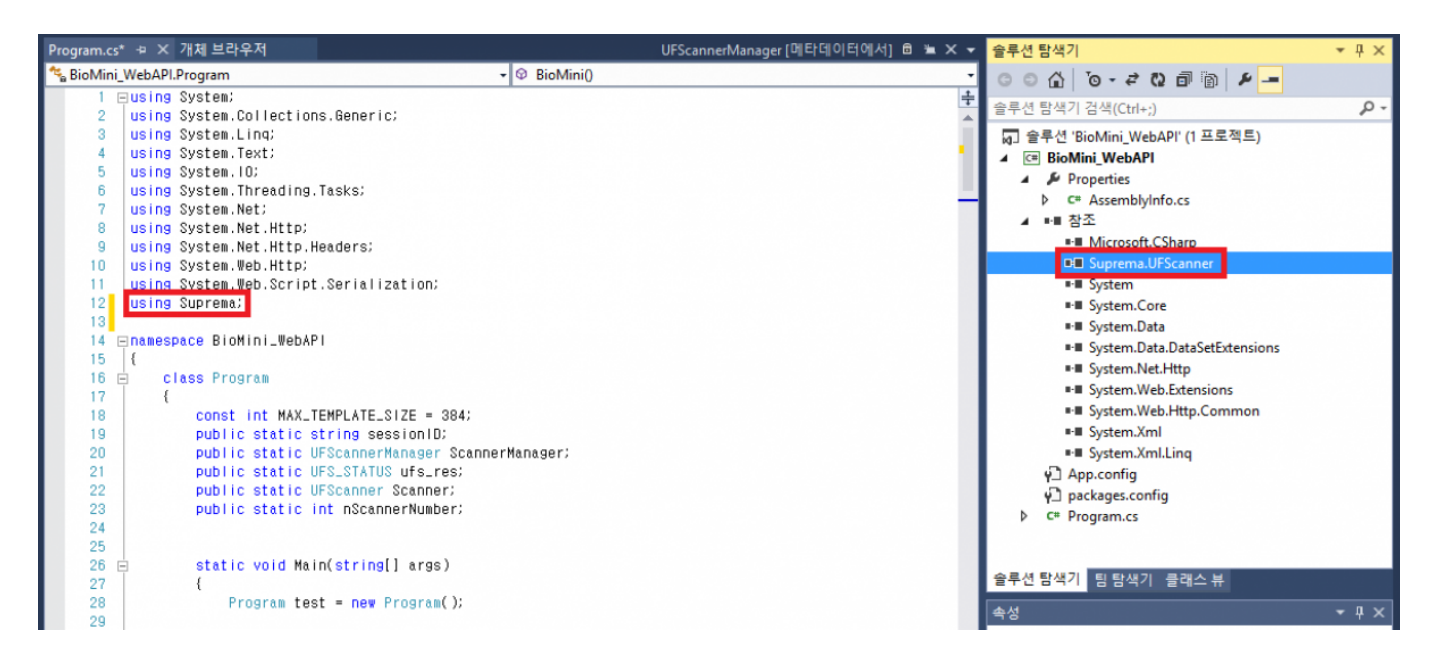

### <span id="page-2-1"></span>**Step 3:**

Declare variables and constant. Then, initialize and configure BioMini.

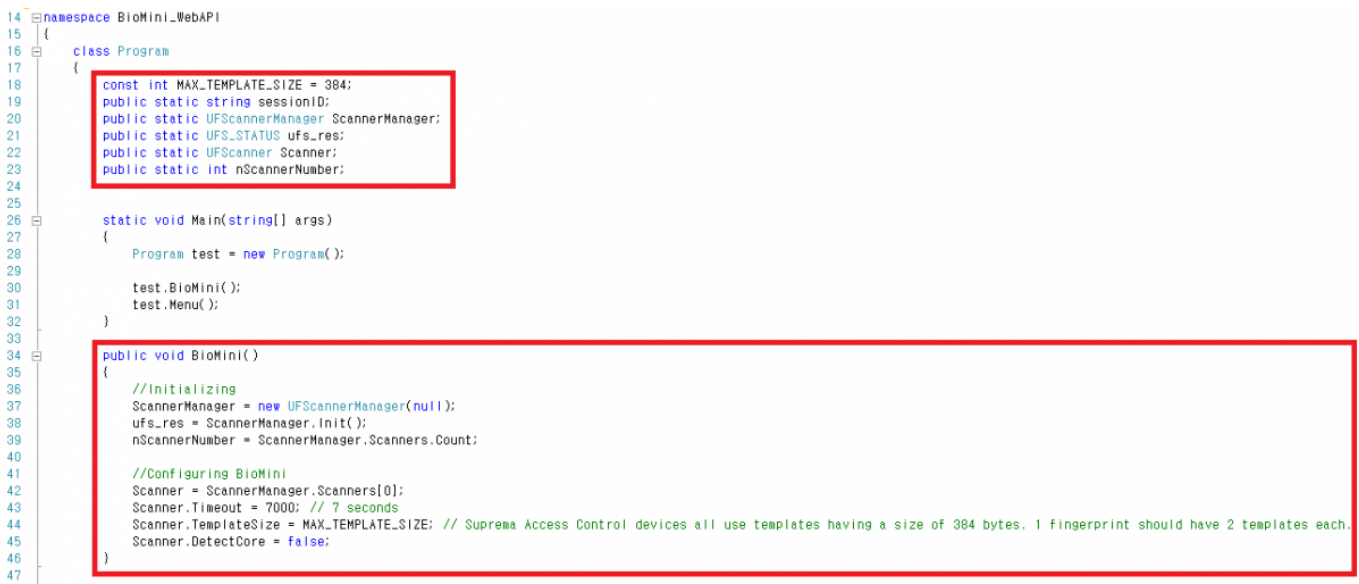

• Line 18, 44: The size of fingerprint template is 384 bytes.

#### <span id="page-2-2"></span>**Step 4:**

<span id="page-2-0"></span>Create new function in order to enroll fingerprint on BioMini.

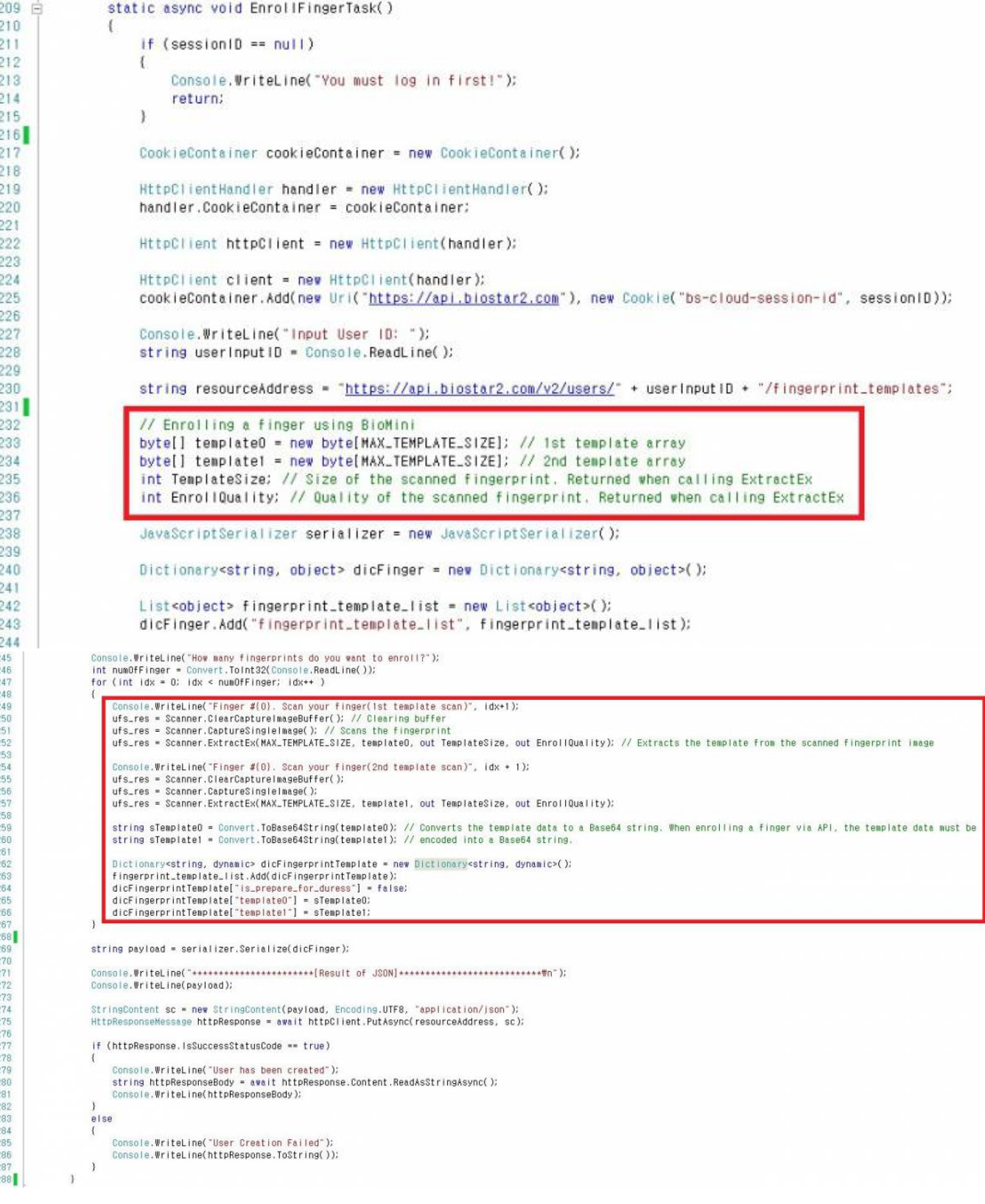

- Line 233~236: 1 fingerprint should have 2 templates respectively so that you need to declare two variables for storing each template.
- Line 247~267: Scan Fingerprint with BioMini. (One fingerprint with two templates)

If you would like to get overall sample code for C#, contact us (tech@supremainc.com).

From:

<http://kb.supremainc.com/knowledge/> -

Permanent link:

**[http://kb.supremainc.com/knowledge/doku.php?id=en:how\\_to\\_enroll\\_fingerprint\\_on\\_biomini\\_via\\_biostar\\_2\\_api&rev=1514953288](http://kb.supremainc.com/knowledge/doku.php?id=en:how_to_enroll_fingerprint_on_biomini_via_biostar_2_api&rev=1514953288)**

Last update: **2018/01/03 13:21**